電子申請システムによる「経営事項審査申請」について

経営事項審査を電子申請で行う際の留意点を記載しています。

「経営規模等評価申請書・総合評定値請求書 記入要領」を確認のうえ、電子申請を 行って下さい。

## 1 建設業許可・経営事項審査電子申請システム(JCIP)

- ・JCIP の入り口はこちら(国土交通省ホームページ) 「https://www.mlit.go.jp/tochi̲fudousan̲kensetsugyo/const/tochi̲fudous an kensetsu gyo const tk1 000001 00019.html
- ・JCIP の利用にあたっては「G ビズ ID プライムアカウント」 の登録が必要です。 代理人による申請の場合は、委任者、受任者による委任状を JCIP 上で作成する 必要があり、双方の登録が必要です。
- ・利用方法(マニュアル)も上記ホームページで公表されています。

# 2 システム説明動画(YouTube)

システムの説明は、次の動画でも確認できます。

- ・建設業許可・経営事項審査電子申請システム 申請者向け【基本編】 https://youtu.be/K9hfkcJOuoc
- •建設業許可 経営事項審査電子申請システム 申請者向け【操作編】 https://youtu.be/oRipaKjtC7M
- ・建設業許可・経営事項審査電子申請システム 申請者向け【代理申請編】 https://youtu.be/HCJ5̲FhqyR4

## 3 ヘルプデスクのご案内

・JCIP の操作方法に関して不明な点がある場合は、JCIP のお問い合わせフォームを利 用してメールで問い合わせるか、又は下記のヘルプデスクにご連絡ください。 (沖縄県では操作方法について回答できませんので、ご了承下さい)

# TEL:0570-033-730(ナビダイヤル)

4 申請の流れについて(JCIP 操作マニュアル 1.5 版 P19~21)

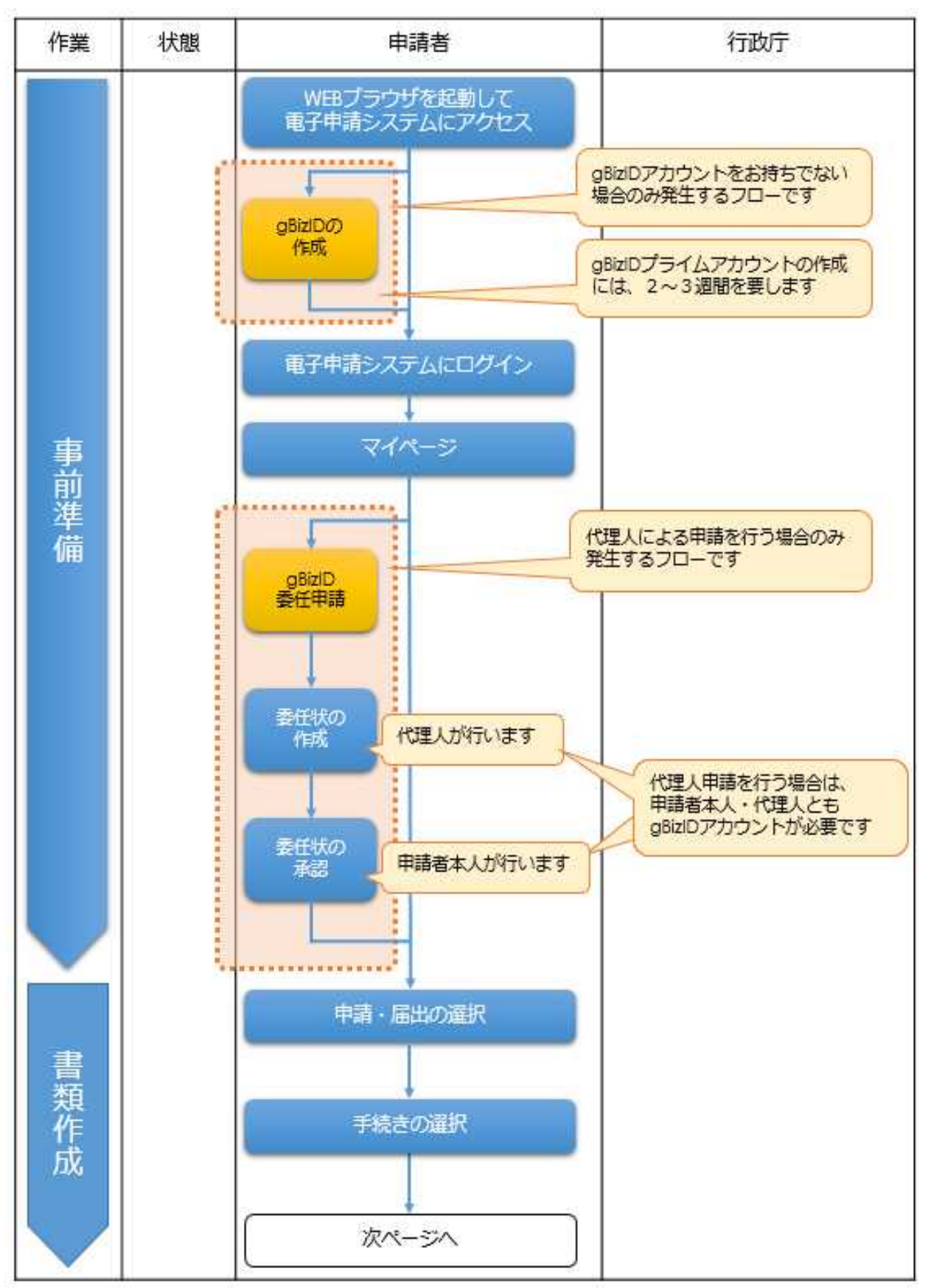

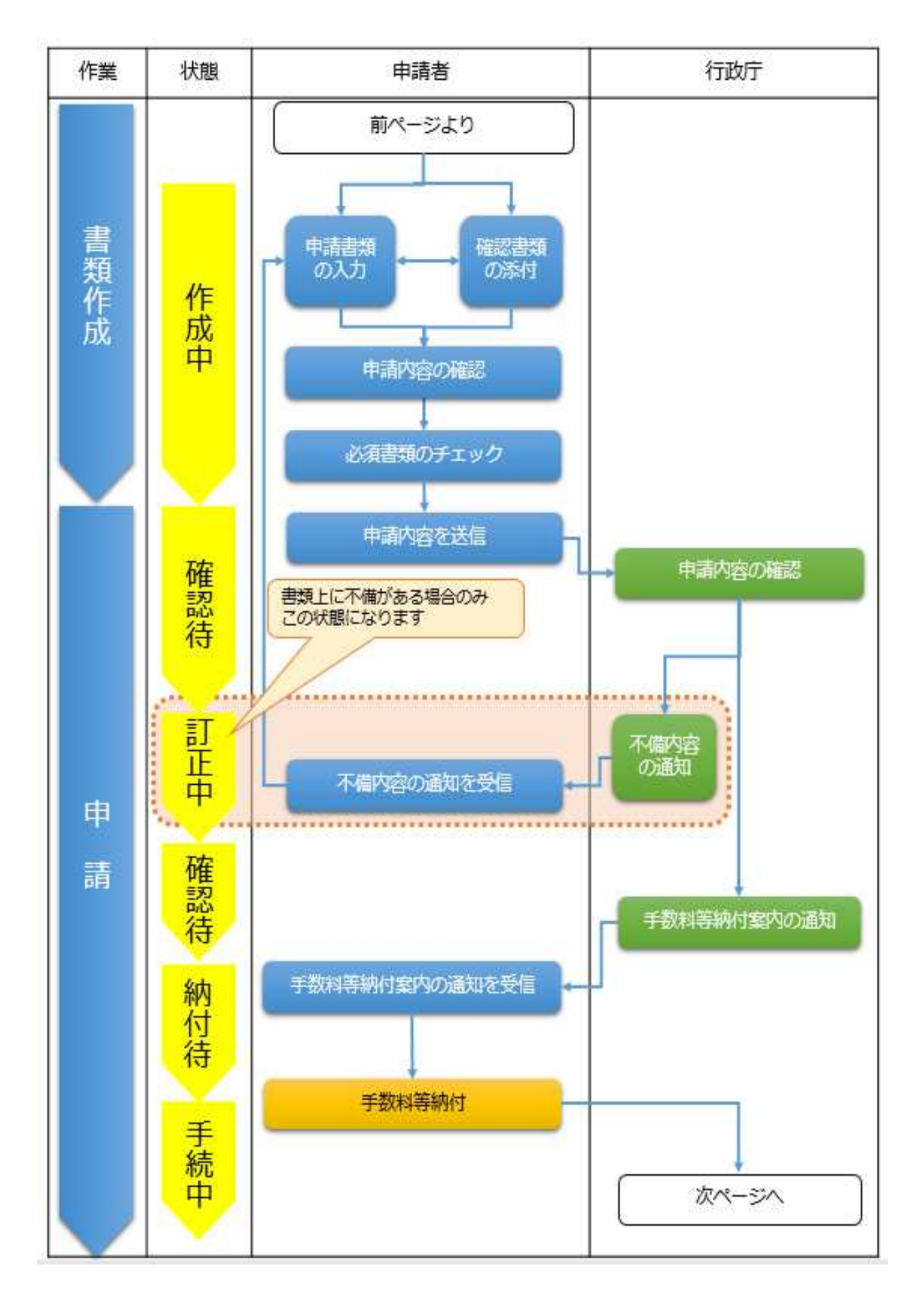

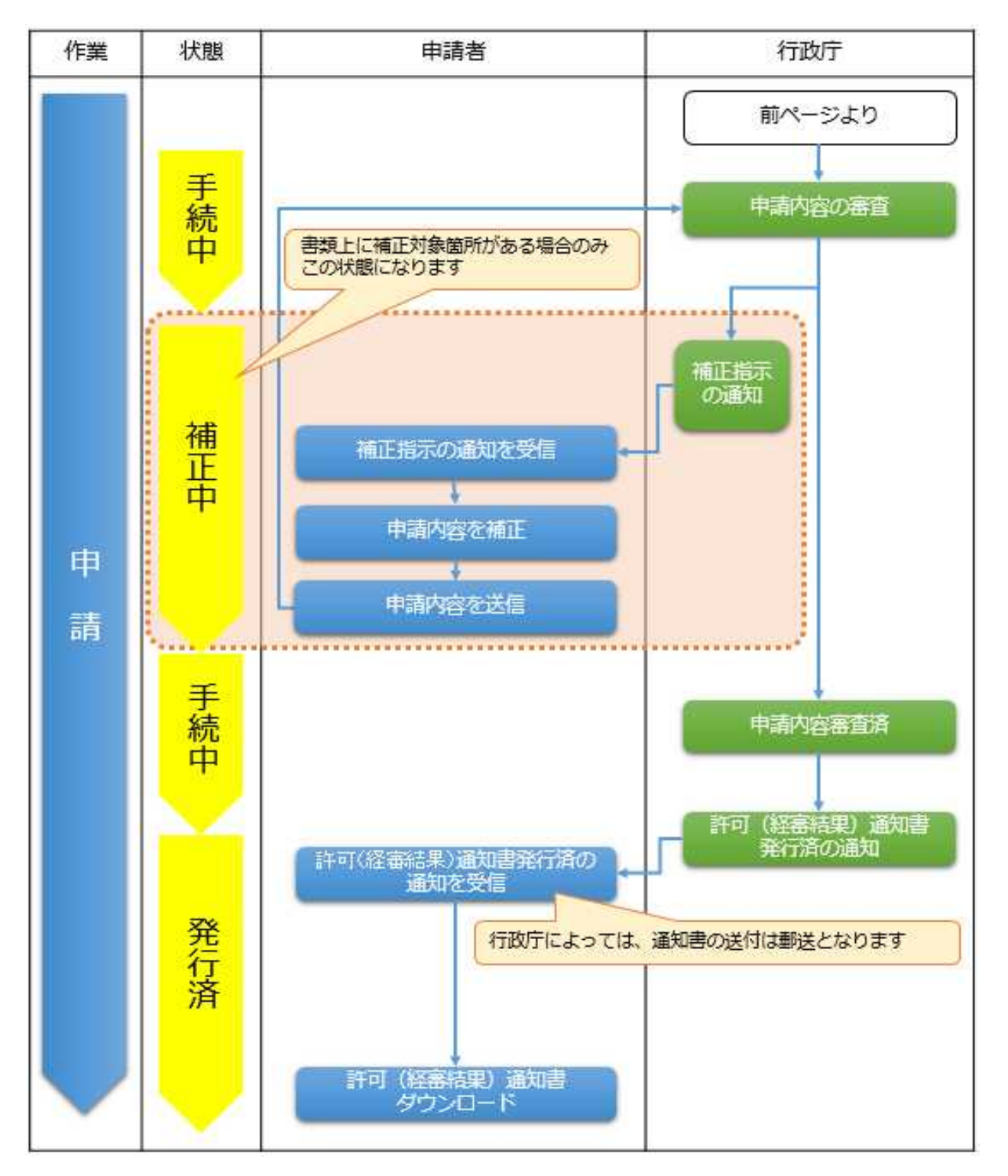

- ・JCIP にログインし、ブラウザ上で申請書を作成して下さい
- ・JCIP で入力内容を自動的にチェックしています。エラーが発生していると、申請 できませんので、エラーメッセージを確認し、エラーを解消して下さい。
- ・申請内容の不備等がある場合には、補正指示を通知しますので、申請後は小まめに 画面上の通知をチェックして下さい。

### 5 省略できる確認資料

・JCIP の行政庁間のバックヤード連携によって、JCIP による申請は次の書類の提出を 省略することができます。

① 技術検定の第二次検定の合格証明書

建設業法の技術検定(第二次検定)は資格番号を入力すると、JCIP で自動的に資格 の取得状況がチェックされます。この場合、前年から変更・新規の場合であっても、 添付が不要になります(※ 1999 年以前の合格者は、現時点では省略できません)

【資格番号の入力により資格証の添付が不要になる資格とコード】

| 1級建設機械施工技士                      | 111 | 1級電気工事施工管理技士         | 127  |
|---------------------------------|-----|----------------------|------|
| 〃 (第1種~第6種)<br>2級               | 212 | 2級<br>$\prime$       | 228  |
| 1級土木施工管理技士                      | 113 | 1級管工事施工管理技士          | 129  |
| 2級<br>〃 (土木)                    | 214 | 2級<br>$\prime$       | 230  |
| 2級<br>(鋼構造物塗装)<br>$\frac{1}{2}$ | 215 | 1級電気通信工事施工管理技士       | -131 |
| 2級<br>(薬液注入)<br>$\prime\prime$  | 216 | 2級<br>$\prime\prime$ | 232  |
| 1級建築施工管理技士                      | 120 | 1級造園施工管理技士           | 133  |
| 2級<br>(建築)<br>$\prime\prime$    | 221 | 2級<br>$\prime$       | 234  |
| 2級<br>(躯体)<br>$\prime\prime$    | 222 |                      |      |
| (仕上げ)<br>2級<br>$\prime\prime$   | 223 |                      |      |

\*「ワーニング」が表示された場合は、資格等を証明する資料を添付して下さい。

② 経営分析結果通知書

経営状況分析は、項番 20 において認証キー(16 桁)を入力することで、JCIP へ 情報が取り込まれます(通知書の添付は不要)。

\*但し、2期平均の場合は2期分の通知書を添付して下さい。

- ③ 監理技術者資格証及び監理技術者講習修了証 (交付番号の入力で,自動的に有効期間と講習受講状況がチェックされます)
- ④ 建設業経理士登録証
- ⑤ 登録建設業経理士CPD講習修了証

## 6 主な留意点について

# 【添付書類】

- ・紙申請において「提示」となっている書類は、提出(添付)が必要です。
- ・税(法人税、所得税、消費税)の各申告書等は、白紙に「決算変更届(年度報告)時 提出済」と記載した紙を添付して下さい(各申告書等の添付は不要)。
- ・「直前3年の各事業年度における工事施工金額」、「工事の証明書類(契約書等)」は、 システム上必須となっていませんが、添付して下さい。
- ・「技術職員名簿」について、前年からの申請内容の変更の有無に関わらず前年度審査 済の名簿(県収受印が押印されたもの)を添付して下さい。

# 【その他】

- ・行政庁側で、申請内容の訂正(いわゆる職権訂正)は出来ません。
- ・確認書類としてアップロードされた資料は、写しではなく「正」として扱います。
- ・「申請済、入力済」等の電話連絡は不要です。

## 7 審査手数料の納付方法

・JCIP から出力した「はり付け欄」に沖縄県収入証紙を貼り付け、以下の宛先に 書留郵便で郵送して下さい。

〒900-8570

沖縄県那覇市泉崎1-2-2

沖縄県庁 11 階 土木建築部技術・建設業課(建設業指導契約班)

·電子収納 (pav-easv 決済) が可能になりましたら、改めてお知らせします。

#### 8 結果通知について

- ・経営規模等評価結果通知書兼総合評定値通知書は、書面で郵送します。 代理人あてへ郵送を希望する場合はその旨記載下さい。
- ・電子交付(PDF 等アップロード通知)が可能になりましたら、改めてお知らせします。